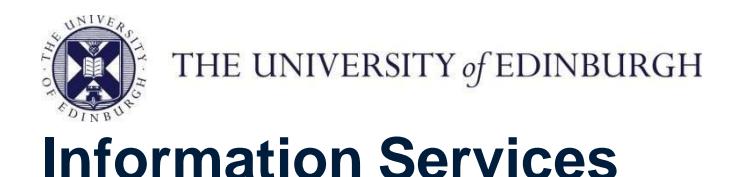

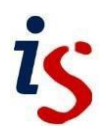

## **Protecting yourself against spam with Office 365**

*Spam* is the popular term for junk email, also known more formally as *unsolicited bulk mail*.

If you are receiving spam, you can set up a "spam filter" which detects and moves spam messages to a different mail folder, rather than leaving them in your Inbox.

For any problems or questions, please contact <https://www.ed.ac.uk/is/helpline>

## **IMPORTANT: Check Junk-Email regularly**

Please check your Junk E-Mail folder regularly **or you might miss legitimate emails** which have been automatically put there by mistake (spam-filtering technology is not perfect).

## **Setup spam filtering in the Office 365 web app**

To avoid a conflict between your rules in the web app and in Outlook, avoid creating or modifying rules in the web app and opening the Rules wizard in Outlook at the same time.

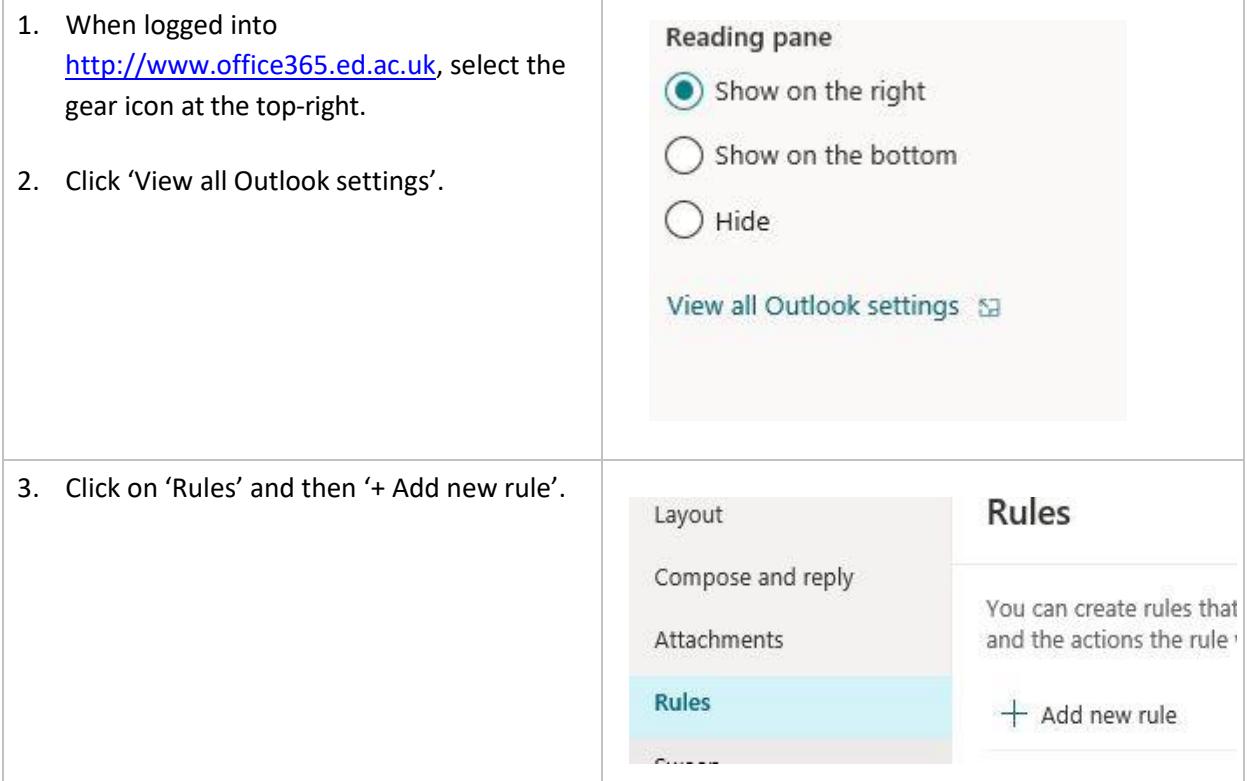

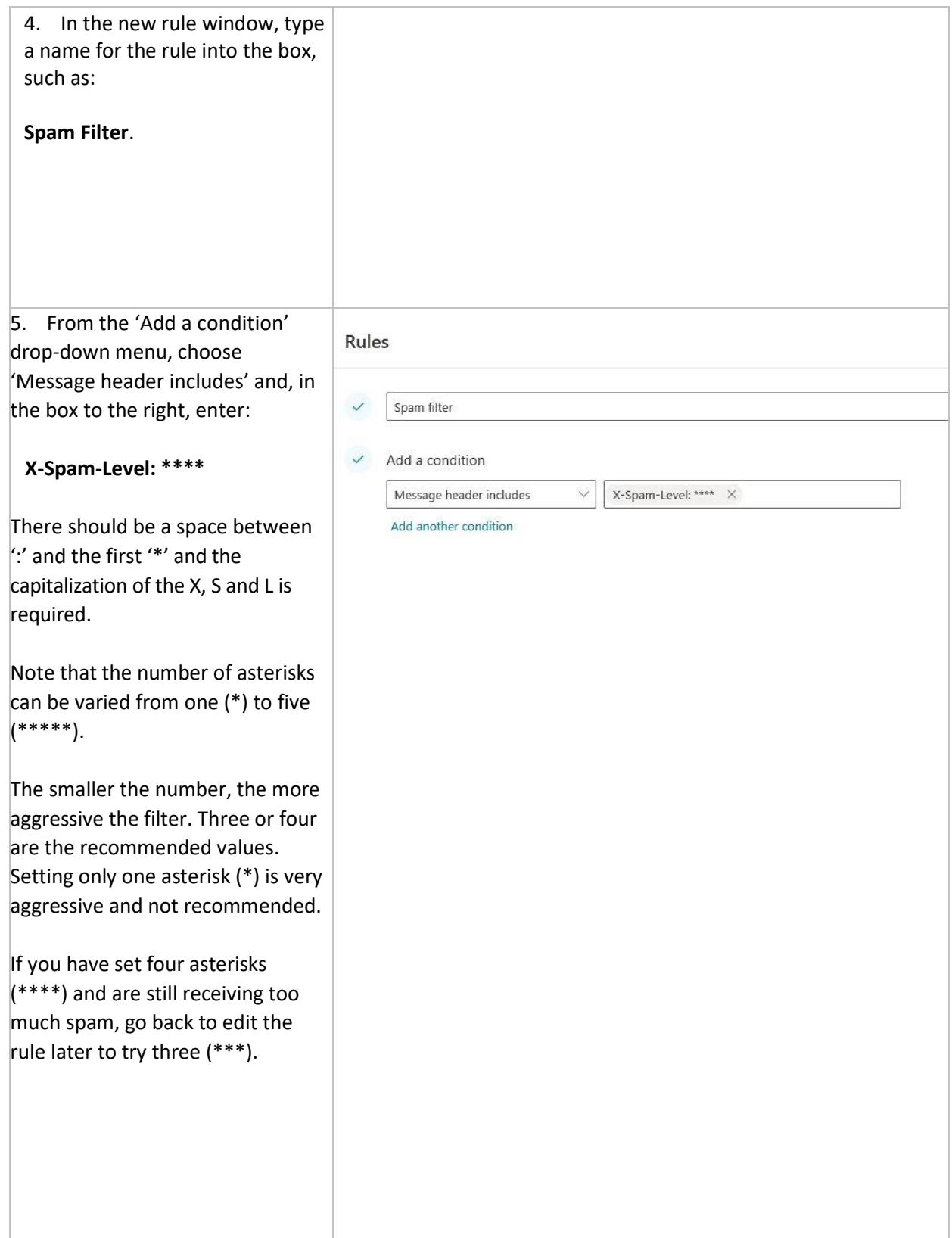

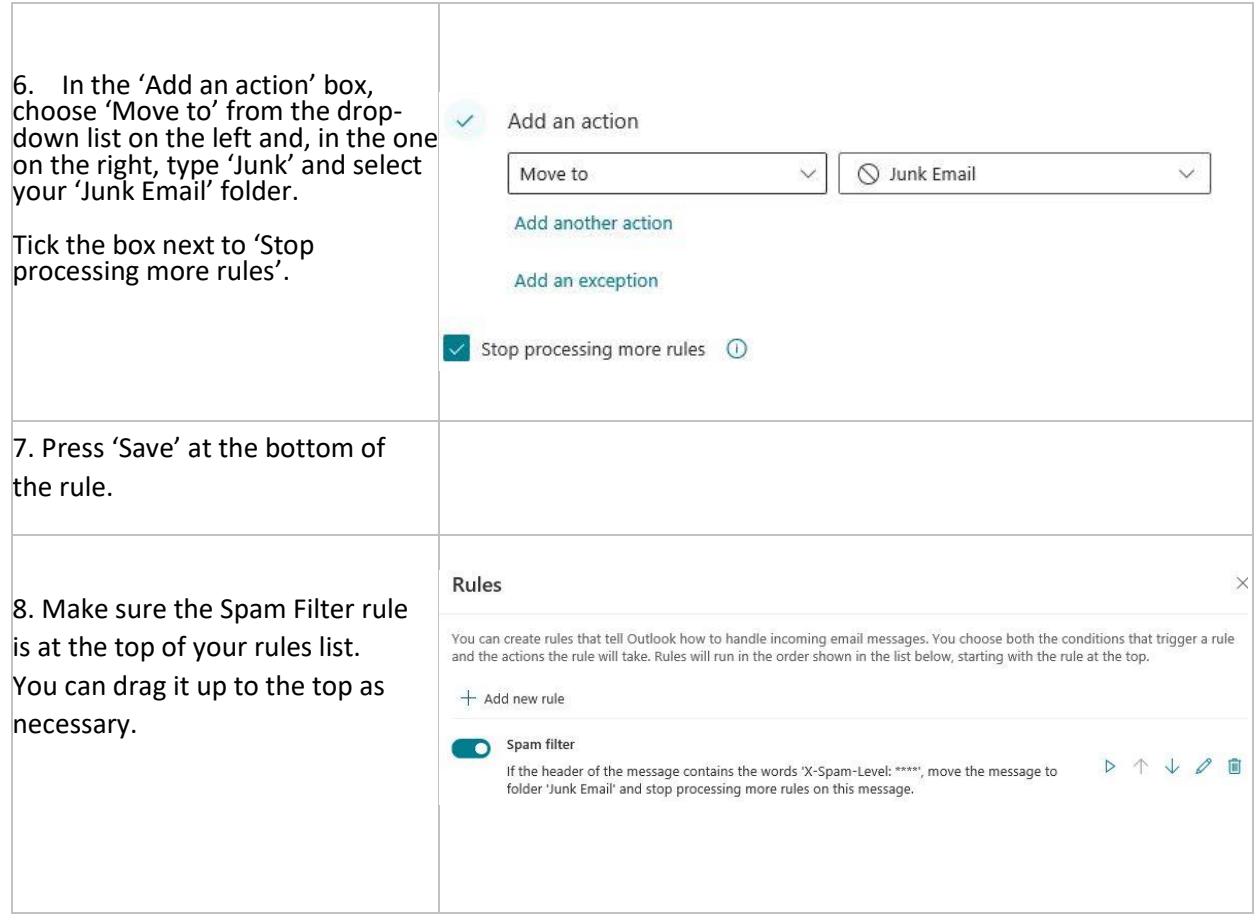

**Once your spam filtering rule is set up, it is stored on the server, which does the filtering instead of a local Outlook client doing it. This means that even if you read your email on a mobile or via the web, spam will still be delivered into the junk email folder.**

**Please check your junk email folder regularly or you might miss legitimate emails which have automatically been put there by mistake (spam-filtering technology is not perfect).**